# **QNX Momentics DDK**

# **Input Devices**

*For targets running QNX Neutrino 6.3.0 or later*

2005, QNX Software Systems

2000 – 2005, QNX Software Systems. All rights reserved.

Printed under license by:

#### **QNX Software Systems Co.**

175 Terence Matthews Crescent Kanata, Ontario K2M 1W8 Canada Voice: +1 613 591-0931 Fax: +1 613 591-3579 Email: **info@qnx.com** Web: **http://www.qnx.com/**

#### **Publishing history**

Electronic edition published 2005.

#### **Technical support options**

To obtain technical support for any QNX product, visit the **Technical Support** section in the **Services** area on our website (**www.qnx.com**). You'll find a wide range of support options, including our free web-based **Developer Support Center**.

QNX, Momentics, Neutrino, and Photon microGUI are registered trademarks of QNX Software Systems in certain jurisdictions. All other trademarks and trade names belong to their respective owners.

# **Contents**

### **About the Input DDK v**

Building DDKs vii

#### **1 Overview 1**

DDK source code 3 Inside an input driver 4 Types of event bus lines 5 How modules are linked 5 Interface to the system 7 Source file organization for **devi-\*** 7

### **2 Writing an Input Device Driver 9**

Creating an input module 11 **input module t** data type 11 Data format 13 Keyboard devices 13 Absolute devices 15 Calibration file format 15 Relative devices 16 Callbacks in your module 17 Which callbacks are required? 18 Callback sequence 18 Writing a combination device/protocol module 18 A note about reentrancy 19

# **3 Testing and Debugging Your Driver 21**

Debugging a keyboard/mouse driver 23

# **4 Module Functions 25**

*devctrl()* 28 *init()* 30 *input()* 31 *output()* 32 *parm()* 33 *pulse()* 34 *reset()* 36 *shutdown()* 37

## **5 Input API Reference 39**

*begin()* 42 *buff append()* 43 *buff create()* 44 *buff delete()* 45 *buff flush()* 46 *buff getc()* 47 *buff putc()* 48 *buff waiting()* 49 *clk get()* 50 *devi enqueue packet()* 51 *devi register interrupt()* 52 *devi register pulse()* 54 *devi register timer()* 56 *devi request iorange()* 58

#### **Index 59**

**iv** Contents **Contents** Contents **Contents** Contents Contents **Contents** Contents Contents Contents Contents Contents Contents Contents Contents Contents Contents Contents Contents Contents Contents Contents Contents Cont

**About the Input DDK**

October 6, 2005 **V** About the Input DDK **v** 

 $\mathbb{R}^2$ 

 $\overline{\phantom{a}}$ 

The following table may help you find information quickly:

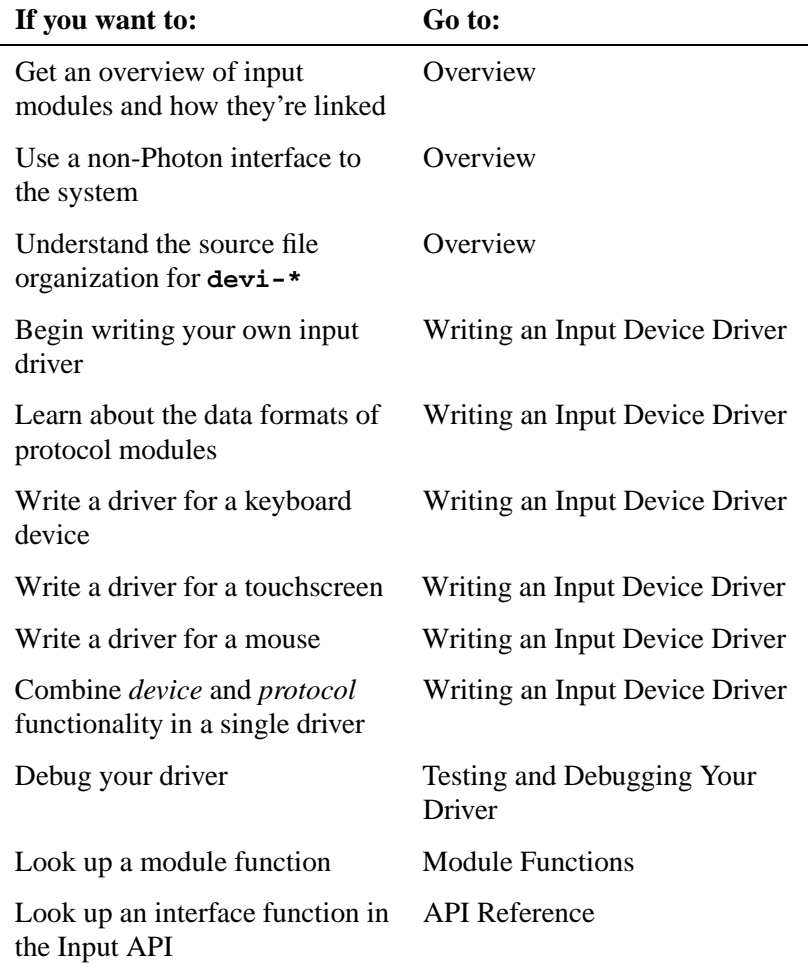

# **Building DDKs**

You can compile the DDK from the IDE or the command line.

To compile the DDK from the IDE:

Please refer to the Managing Source Code chapter, and "QNX Source Package" in the Common Wizards Reference chapter of the *IDE User's Guide*.

To compile the DDK from the command line:

Please refer to the release notes or the installation notes for information on the location of the DDK archives.

DDKs are simple zipped archives, with no special requirements. You must manually expand their directory structure from the archive. You can install them into whichever directory you choose, assuming you have write permissions for the chosen directory.

Historically, DDKs were placed in **/usr/src/ddk VERSION** directory, e.g. **/usr/src/ddk-6.2.1.** This method is no longer required, as each DDK archive is completely self-contained.

The following example indicates how you create a directory and unzip the archive file:

- **# cd ˜**
- **# mkdir my DDK**
- **# cd my DDK**
- **# unzip /path to ddks/ddk-***device type***.zip**

The top-level directory structure for the DDK looks like this:

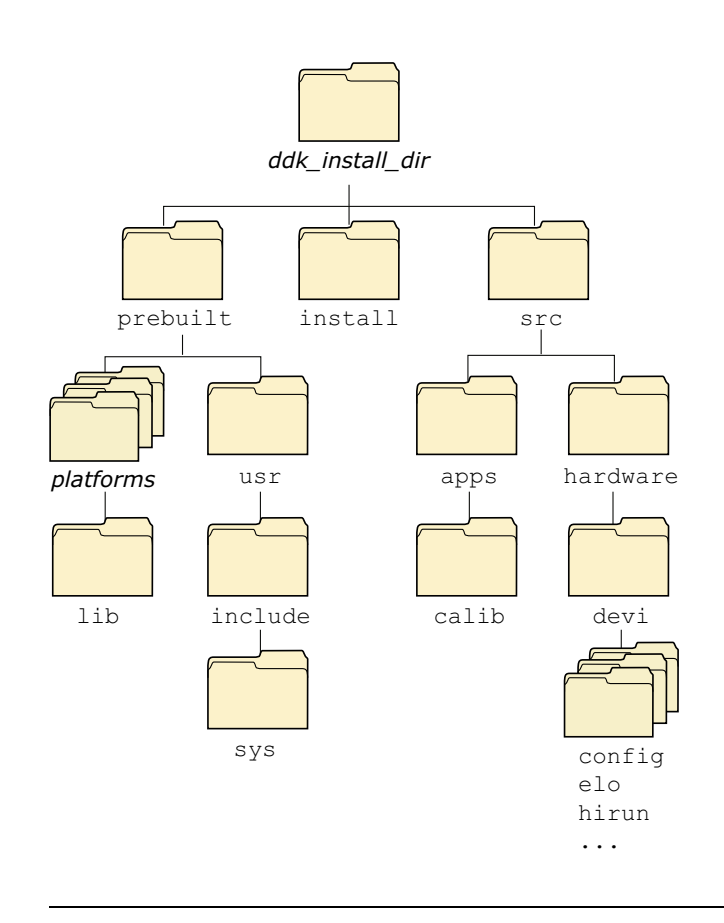

Directory structure for this DDK.

October 6, 2005 **About the Input DDK ix** 

You must run: ☞

**. ./setenv.sh**

before running **make**, or **make install**.

Additionally, on Windows hosts you'll need to run the **Bash** shell (**bash.exe**) before you run the **. ./setenv.sh** command.

If you fail to run the **. ./setenv.sh** shell script prior to building the DDK, you can overwrite existing binaries or libs that are installed in **\$QNX TARGET**.

Each time you start a new shell, run the **. ./setenv.sh** command. The shell needs to be initialized before you can compile the archive.

The script will be located in the same directory where you unzipped the archive file. It must be run in such a way that it modifies the current shell's environment, not a sub-shell environment.

In **ksh** and **bash** shells, All shell scripts are executed in a sub-shell by default. Therefore, it's important that you use the syntax

**. <script>**

which will prevent a sub-shell from being used.

Each DDK is rooted in whatever directory you copy it to. If you type **make** within this directory, you'll generate all of the buildable entities within that DDK no matter where you move the directory.

all binaries are placed in a scratch area within the DDK directory that mimics the layout of a target system.

When you build a DDK, everything it needs, aside from standard system headers, is pulled in from within its own directory. Nothing that's built is installed outside of the DDK's directory. The makefiles shipped with the DDKs copy the contents of the **prebuilt** directory into the **install** directory. The binaries are built from the source using include files and link libraries in the **install** directory.

# **Chapter 1 Overview**

# **In this chapter. . .**

DDK source code 3 Inside an input driver 4 How modules are linked 5<br>Interface to the system 7 Interface to the system Source file organization for **devi-\*** 7  $\mathbb{R}^2$ 

 $\overline{\phantom{a}}$ 

This chapter provides an overview of writing input device drivers for QNX Neutrino. Use this along with the code in the **sample** and **hirun** directories (under

*ddk install dir***/ddk-input/src/hardware/devi**).

# **DDK source code**

When you install the DDK package, the source is put into a directory under the *ddk install dir***/ddk-input** directory. Currently, the directory structure for the Input DDK looks like this:

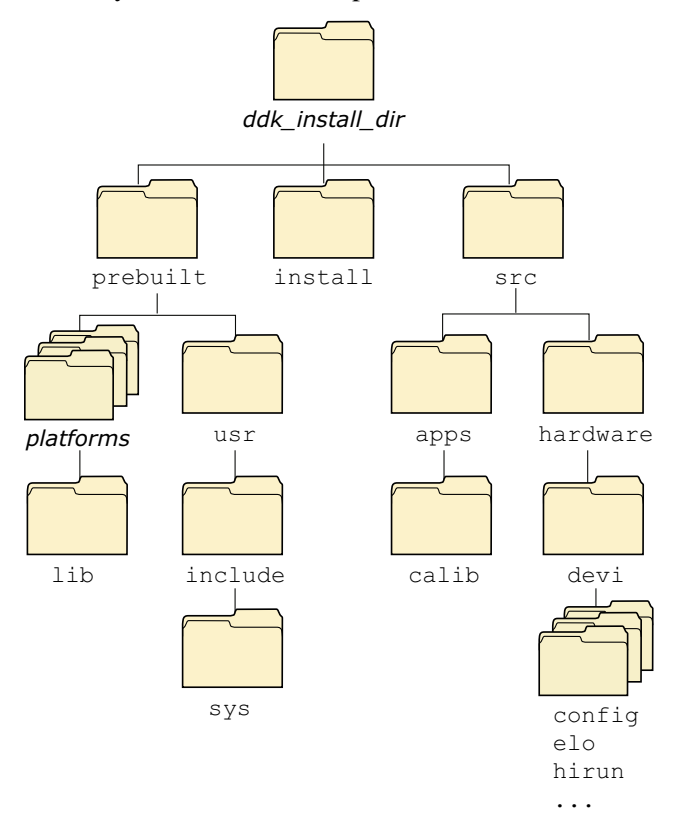

Directory structure for the Input DDK.

# **Inside an input driver**

The input driver consists of two main components:

- a group of input modules
- a library used in manipulating these modules.

At run time, modules are linked together to form a data path for gathering data from an input device, processing the data, and then outputting the data to the system.

There are three types of modules:

- device modules
- protocol modules
- filter modules.

The modules are typically organized as follows:

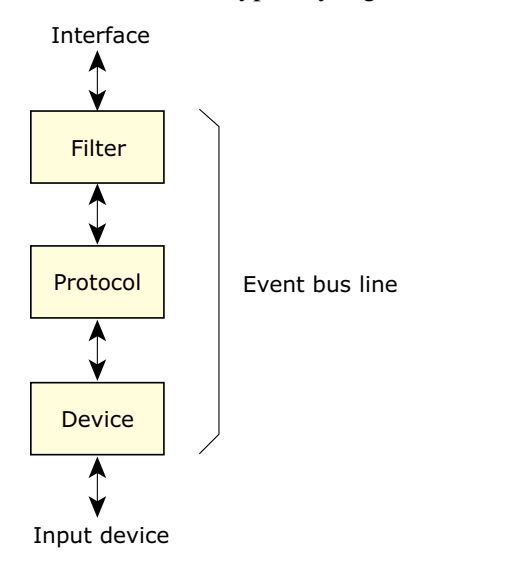

The input chain.

When modules are linked together, they form an "event bus line." Data passes from an input device up the event bus line and out to the system. Conversely, configuration control flows the other way (i.e. down the line to the device).

#### **Types of event bus lines**

There are three different types of event bus lines:

- relative
- absolute
- keyboard

The term "relative" simply means that the device provides position data that's relative to the last location it reported. This is typically the method that mice use.

An "absolute" bus line is used with devices (e.g. touchscreens) that provide position data at absolute coordinates.

Finally, a "keyboard" type of bus line is one in which some sort of keypad device provides codes for every key press and release.

# **How modules are linked**

As mentioned earlier, there are three types of modules:

*Device-layer* module

Responsible for communicating with a hardware or software device. It typically has no knowledge of the format of the data from the device; it's responsible only for getting data.

#### *Protocol-layer* module

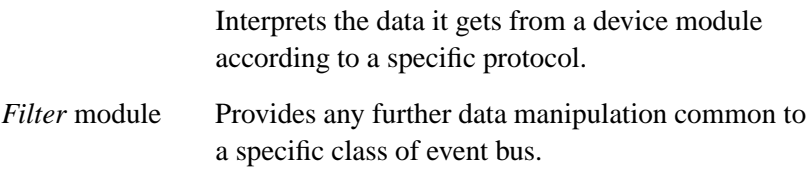

Modules are linked together according to the command-line parameters passed into the input driver. The command line has the following format:

**devi-***driver name* **[***options***] protocol [***protocol options***] [device [***device options***]] [filter [***filter options***]]**

In this example:

**devi-hirun ps2 kb -2 &**

the elements are as follows:

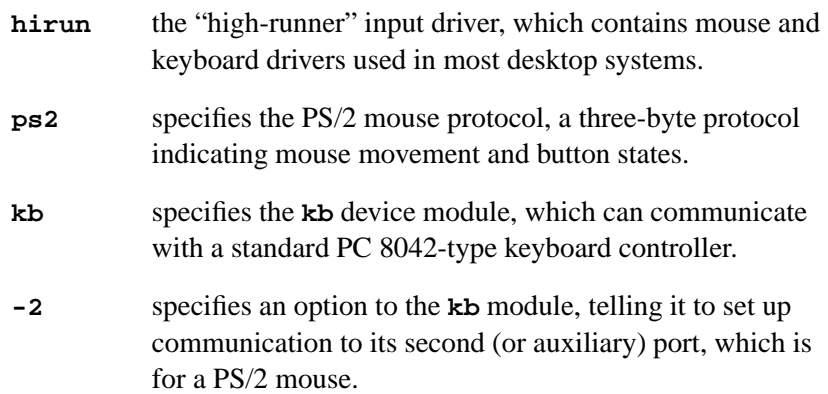

You don't need to specify a filter module, because the three classes of event bus lines are represented by three modules, called **rel**, **abs**, and **keyboard**. When the input driver parses the command line, it can tell from the **ps2** module that it needs to link in the **rel** filter-module. The only time you would explicitly specify a filter module on the command line is if you need to pass it optional command-line parameters. For example:

#### **devi-hirun ps2 kb -2 rel -G2**

This tells the relative filter module to multiply *X* and *Y* coordinates passed in by 2, effectively providing a gain factor (a faster-moving mouse).

# **Interface to the system**

After data has passed from the input device up the event bus line to the filter module, it's passed to the system. There are currently two interfaces to the system:

#### Photon interface

This requires that the Photon server is running. It passes data from the input to Photon via raw system events. Keyboard data is given by raw keyboard events, while relative and absolute data is given by raw pointer events. See the Photon docs for more on Photon events.

Resource manager interface

This interface establishes a pathname under the **/dev** directory, which can be read by applications to get input data. For example, a relative event bus line would be represented by the file **/dev/mouse0**. Reading from **/dev/mouse0** would provide pointer packets, as defined in **<sys/dcmd input.h>**. Multiple opens are allowed, and device files can be opened in blocking or non-blocking mode, with I/O notification (i.e. *select()*, *ionotify()*) supported.

The default interface started by the input system is the Photon interface. If you want to run input drivers without Photon, then you'd use the resource manager interface.

You start the resource manager interface by passing the **-r** option to the **devi-\*** driver. You can disable the Photon interface by passing the **-P** option to the **devi-\*** driver.

# **Source file organization for devi-\***

The input (or **devi-\***) source base is organized as follows:

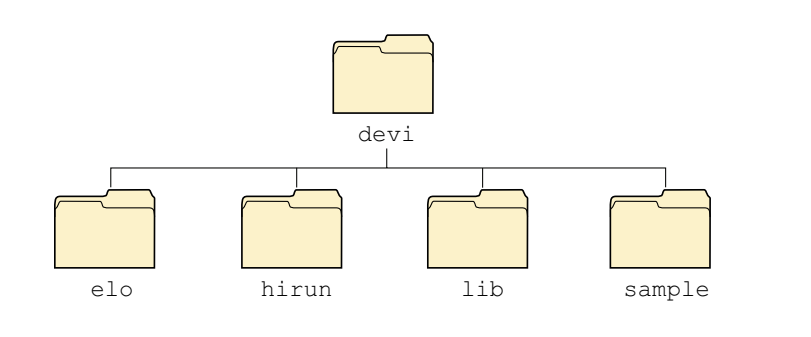

How the input SDK source base is organized.

The **lib** directory contains "glue" code used by all drivers. It contains the command-line parsing code, the code used to manipulate modules and event bus lines, the code for the Photon and resource manager interfaces, as well as the filter modules (**rel**, **abs**, and **keyboard**). In addition, the **lib** directory contains functions used by modules to request services of the input system (e.g. for attaching interrupts and pulse handlers, mapping device I/O space, etc.)

☞

We don't recommend changing anything in the **lib** directory. The source code is there simply to aid in understanding and debugging.

The **hirun** directory is an example of an actual input driver, **devi-hirun**. In this directory, you'll find various device and protocol modules.

The **elo** directory contains source for the "ELO" touchscreen drivers.

The **sample** directory contains sample code with lots of comments detailing the steps required to initialize your module, and what to put in your module's functions.

When writing your own input driver, you would create your own directory and put your new input modules there.

# **Chapter 2**

# **Writing an Input Device Driver**

# **In this chapter. . .**

Creating an input module 11 Data format 13 Keyboard devices 13<br>Absolute devices 15 Absolute devices 15<br>Relative devices 16 Relative devices Callbacks in your module 17 Writing a combination device/protocol module 18 A note about reentrancy 19

 $\mathbb{R}^2$ 

 $\overline{\phantom{a}}$ 

# **Creating an input module**

To write an input driver, you must first create your own input module. The **sample** directory contains a sample skeleton for creating a module. We recommend that you use this as a starting point.

A module is represented by a data type called **input module t**. It contains various data fields and function pointers representing its interface.

#### **input module t data type**

Writing an input module consists of simply creating an **input module t** representing your module and filling in the relevant interface functions.

```
struct input module {
```
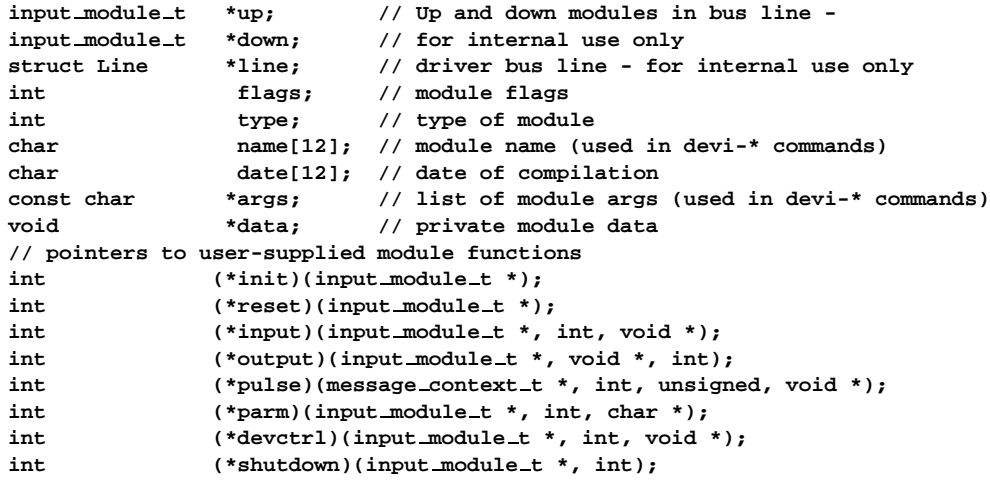

**};**

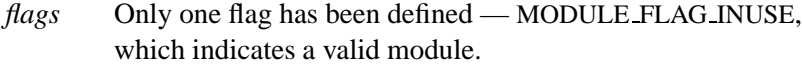

- *type* A combination (**OR**) of two descriptors:
	- **driver class:**
- DEVI\_CLASS\_KBD keyboard
- DEVI\_CLASS\_REL relative
- DEVI\_CLASS\_ABS absolute
- driver layer that this module represents:
	- DEVI MODULE TYPE FILTER filter
	- DEVI\_MODULE\_TYPE\_PROTO protocol
	- DEVI\_MODULE\_TYPE\_DEVICE device
- *args* List of module parameters where each parameter is represented by a single character. If there's an optional argument, the parameter has the format *x***:** (the **:** means that the optional argument is expected).
- *data* Usually a pointer to a module's local data. This can be assigned in the *init()* module function.

#### **In the sample directory**

☞

The code in the **sample** directory provides lots of comments detailing the steps required to initialize your module, and what to put in your module's functions.

You'll also find two modules:

- **samp dev** an example of a device module.
- **samp proto** the MS-mouse protocol code with lots of comments.

You'll also find a **README** file that provides further background info on how the system processes data from **keyboard** and **absolute** devices.

In many embedded systems, a combination *device/protocol module* is called for. For details, see the section on "Writing a combination device/protocol module" in this chapter.

# **Data format**

Device modules can pass data in any format they want up to protocol modules. But protocol modules must pass data *in a specific format* to filter modules.

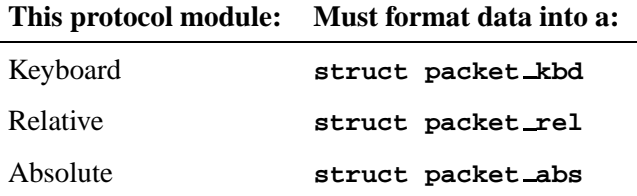

See the header **<devi.h>** for the format of these structures. All these structures have a timestamp field; you fill them in using the library call *clk get()*.

# **Keyboard devices**

When writing keyboard device modules, keep in mind that the protocol/filter layers will expect make-and-break scan codes indicating when a key is pressed down and released. The easiest thing to do is to map the scan codes your device sends to the standard PC scan codes. This way you won't have to make any filter-layer changes — it will all just work like a normal PC keyboard. Standard PC scan codes are available in any PC hardware book.

When passing up a **struct packet kbd** to the filter layer, all you need to do is:

- **1** Fill in the *key scan* field of the **struct keyboard data** with the scan code.
- **2** Fill in the *flags* field with KEY SCAN VALID.

The keyboard filter layer will read in a *keyboard definition file* and interpret the scan codes it receives based on the contents of this file. The keyboard definition files are typically kept in the location \$PHOTON PATH**/keyboard**, where **\$PHOTON PATH** depends on you system configuration (e.g. this might be **/usr/photon** on your machine). In this directory there's a file called **sample.kdef**, which provides a sample definition file. The **.kdef** files are compiled into **.kbd** files using the utilities **kbcvt** and **mkkbd**.

Both of these utilities are shipped with Photon for QNX 4.

You shouldn't have to play around with these mapping files very much if you map your scan codes appropriately. The only place where you might need to modify these files is if your keyboard has special keys. In this case, you would start with a standard definition file (e.g. **en US 101.kdef**), and add your unique scan codes.

When the driver starts up and initializes the keyboard filter module, the module will try to load in a mapping definition file. It uses the following algorithm to look for the file:

- **1** The module tries to open the keyboard configuration file **/etc/system/trap/.KEYBOARD.***hostname*. If this file exists, the module just reads the keyboard filename from it.
- **2** If the keyboard mapping filename is empty, the module tries to take it from the **KBD** environment variable.
- **3** If the keyboard mapping filename is still empty, the module assigns the standard US keyboard definition file (**en US 101.kbd**) to it.
- **4** The module tries to find this file in the **%PHOTON%/keyboard** directory.
- **5** If the **PHOTON** environment variable isn't defined, the module tries to open it in the **/usr/photon/keyboard** directory.

# **Absolute devices**

The **elo** directory contains an example of a touchscreen protocol module.

Absolute devices (e.g. touchscreens) need to be calibrated. They typically generate "raw" coordinates that must be translated into actual screen coordinates. The screen coordinates they're translated into depend on the screen resolution.

The device/protocol layer module receives raw coordinates from the touchscreen device, formats a **packet abs** structure, and passes it up to the absolute filter.

The absolute filter module takes care of translating raw coordinates into screen coordinates. To do this, the module tries to locate and read in a *calibration file* on startup via:

- **1** Command-line option to the absolute filter (**-f** *filename*)
- **2 ABSF** environment variable
- **3 /etc/system/trap/calib.***hostname*

### **Calibration file format**

The format of this file is as follows:

**XL***x***YL:XH***x***YH:XRL XRH YRL YRH SWAP**

where:

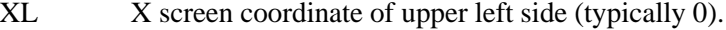

- YL Y screen coordinate of upper left side (typically 0).
- XH X screen coordinate of lower right side (typically X screen  $resolution - 1$ ).
- YH Y screen coordinate of lower right side (typically Y screen  $resolution - 1$ ).

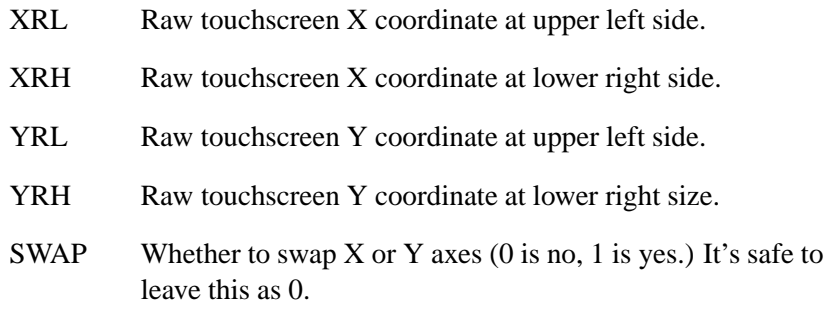

This calibration file is typically generated by the Photon touchscreen calibration application, **calib**. When the utility starts, it sends a message to the **devi-** driver asking it to switch to raw mode, and then solicits coordinate info by asking the user to touch the screen at all four corners and the middle. After doing this, **calib** formats the **absf** file, sends a calibration message to the **devi-\*** driver, and writes the file.

# **Relative devices**

The **hirun** directory contains examples of a mouse device (**kb.c**) and protocol (**msoft.c**, **ps2.s**, **msys.c**) modules.

Since these modules cover all the main types of relative devices, you probably won't need to develop something new from scratch. If you need to implement support for any device that's not completely supported by this driver, you can simply copy the files from this directory into a new one and modify them.

Note that Microsoft and Mouse Systems class devices don't have a device module — they just use **/dev/ser***N* to get raw data from a serial communication port. A PS/2 mouse shares the 8042 controller device driver (**kb.c**) with a standard keyboard.

The protocol layer module receives raw coordinates from the mouse, formats a **packet rel** structure, and then passes it up to the relative filter.

The relative filter module implements an acceleration algorithm, converts raw data received from the protocol level according to the current speed parameter, and emits this data in the form of events to Photon.

# **Callbacks in your module**

The main part of developing a new module involves implementing several standard callback functions, combined "under the roof" of the module's instance of the **input module t** structure.

Consider implementing the following callbacks:

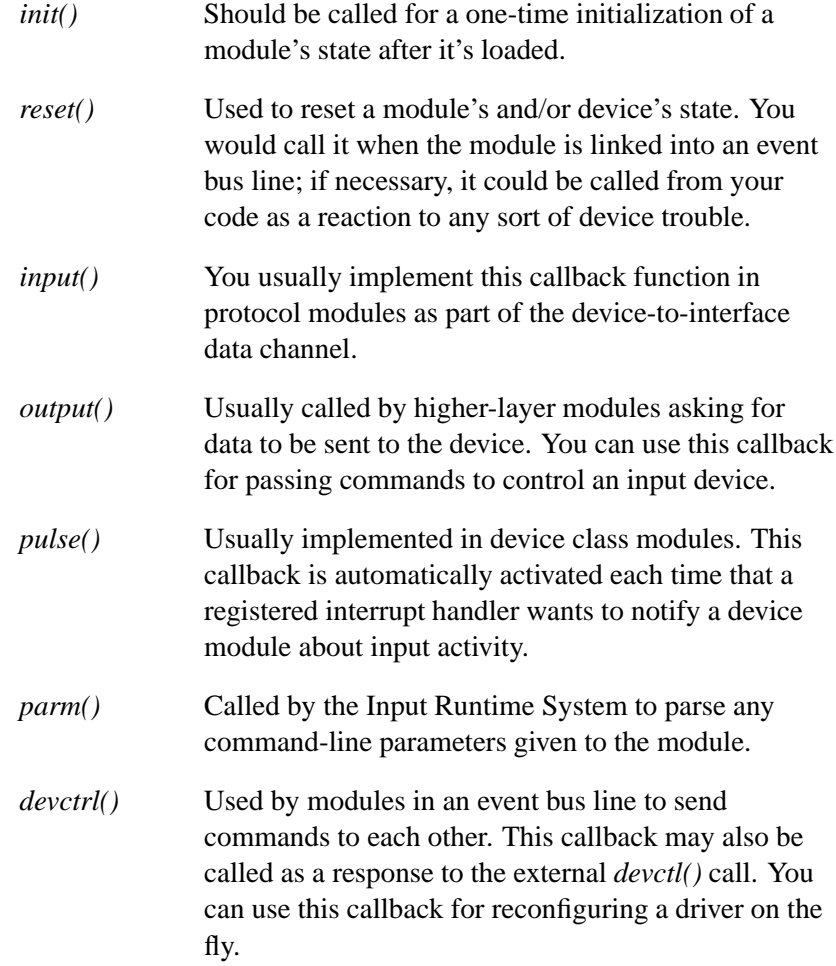

*shutdown()* Called when the Input Runtime System is shutting down.

#### **Which callbacks are required?**

To decide which callback functions should be implemented in a module, you'll need to consider the module's purpose. In general, a *device module* must have the following functions:

- *pulse()* (if it doesn't use an interrupt handler)
- *init()*
- *parm()*
- *devctrl()*

A protocol module, in turn, must have at least the *input()* function (and optionally *init()*, *parm()*, and *devctrl()*).

#### **Callback sequence**

At startup, the Input Runtime System always calls a module's callback functions in the following sequence:

 $init() \rightarrow parm() \rightarrow reset()$ 

# **Writing a combination device/protocol module**

If you're writing a driver for a custom type of device where it doesn't make sense to split up the functionality of *device* and *protocol*, you can write a combination module.

To do this, you simply proceed as you would when writing a "normal" driver: fill in your callbacks, talk to your device, interpret its protocol, etc.

In addition, there are two things you have to do:

- **1** In the type field, put in DEVI MODULE TYPE DEVICE **|** DEVI MODULE TYPE PROTO in addition to the DEVI CLASS manifest.
- **2** When you've interpreted the data from your device, package up a **struct packet \*** (depending on your class of device) and send it up.

# **A note about reentrancy**

Because the **devi-\*** framework is multithreaded, you should be aware of a possible reentrancy issue. When a **devi-\*** driver is invoked, a module may be specified multiple times, where each invocation will belong to a separate event bus line.

An example is the keyboard controller device module (**kb**). This module can communicate with a keyboard and with a PS/2 mouse. We would invoke the driver as follows:

**devi-hirun kbd kb ps2 kb -2**

Here we'll have two event bus lines: one for the keyboard and one for the mouse. Upon initialization, the input framework will use the static **kb** data structure (**input module t**) for one of the bus lines and dynamically allocate/copy another one for the other bus line.

If you keep your module-specific data confined to the private data member of the module structure, you won't have any problems with reentrancy. But if your module contains global variables, then you'll have to use some sort of mutual exclusion mechanism for protection.

Note that you don't have to ensure that the *init()*, *reset()*, and *parm()* callbacks are reentrant, because they're always called from a single thread upon initialization. (However, if for some reason you need to call them when the runtime system is up, then you'd have to ensure that they're reentrant.) The callbacks used at runtime (e.g. the *pulse()* callback) are the ones at risk.

For more information, see the keyboard controller module code (**hirun/kb.c**).

 $\mathbb{R}^2$ 

 $\overline{\phantom{a}}$ 

**Chapter 3**

**Testing and Debugging Your Driver**

October 6, 2005 Chapter 3 . Testing and Debugging Your Driver 21

 $\mathbb{R}^2$ 

 $\overline{\phantom{a}}$ 

You can use the standard debugger to debug your driver code or you can use the old *printf()* method.

If you're using *printf()*, make sure you specify at least one **-v** command-line option to your driver. Otherwise, the **devi** lib will close *stdout*. ☞

#### **Debugging a keyboard/mouse driver**

If you're going to use the standard debugger for a keyboard/mouse driver, perhaps the most convenient method is to use remote debugging via **telnet**.

This approach helps you avoid eventual problems caused by the contamination of test data with debug input activity.

Note that you can run your driver without graphics being started simply by starting the Photon server first.

☞

If you're writing a touchscreen driver and are just testing out getting raw coordinates, then you can use the **-G** option to **devi-\*** to tell it *not* to search for a graphics region when it starts up.

#### **PS/2 mouse**

While testing a PS/2-type of mouse, you can use the **-d** *filename* parameter of the device-level module (see **kb.c**) in order to collect and analyze raw data received from the device.

#### **Keyboard filter module**

In most cases, you don't need to redesign the keyboard filter module. But if you need to, you can use the **-p** *filename* command-line option to **devi-hirun** in order to debug your program separately without affecting the existing input system.

The protocol module **kbd** uses the supplied filename to create and open a FIFO file and then duplicates to this file all data passed to the standard filter module.

To access this data, your application should always be READ-blocked on this file. Alternatively, you can use the **-f** *filename* option to **devi-hirun** to simply create a separate file with the same data and then use this data for debug purposes.

# **Chapter 4**

# **Module Functions**

October 6, 2005 Chapter 4 **Chapter 4 Module Functions** 25

 $\mathbb{R}^2$ 

 $\overline{\phantom{a}}$ 

You can create a module by providing the functions listed here and by saving pointers to them in the **input module t** structure.

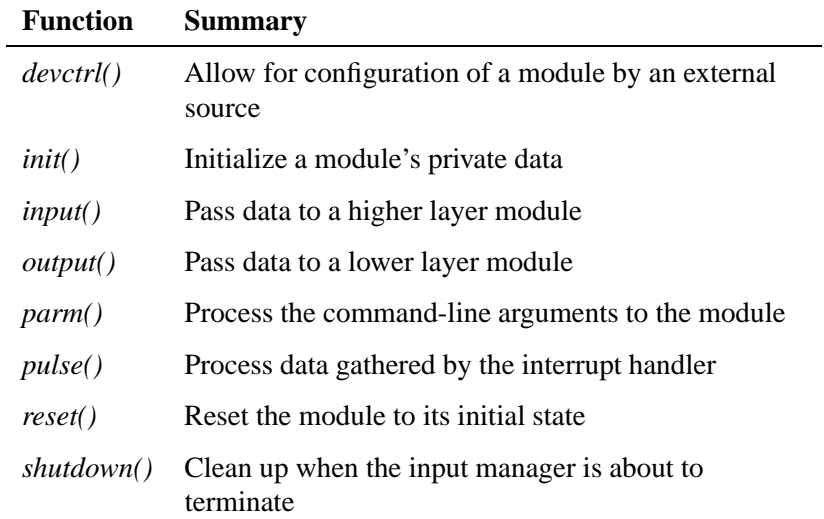

# **devctrl() 2005, QNX Software Systems**

*Allow for the configuration of a module by an external source*

#### **Synopsis:**

**static int devctrl( inout module t \****pModule***, int** *event***, void \****ptr* **);**

# **Description:**

This function lets an external source — typically another module configure a module. It's invoked by an output module at arbitrary points of execution.

The *pModule* parameter holds a pointer to a module descriptor.

What this function should do depends on which layer it's in:

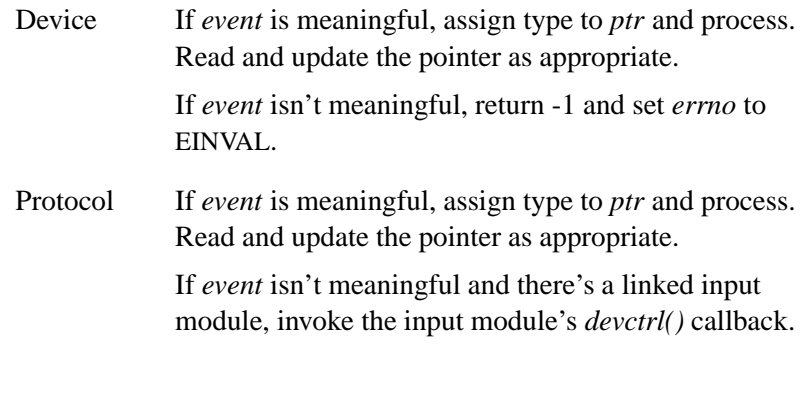

To add a new DEVCTL command, make an entry in **include/const.h** and define any data sent with the DEVCTL in **struct.h**. ☞

#### **Returns:**

EOK

**28** Chapter 4 • Module Functions **Chapter 4 Chapter 4** • Module Functions **October 6**, 2005

# **Classification:**

Your code

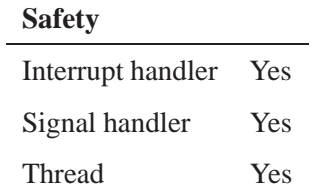

*Initialize a module's private data*

## **Synopsis:**

**static int init( input module t \****pModule* **);**

## **Description:**

This function initializes the data structure pointed to by *pModule*. It's invoked by the Input Runtime System during startup before the module is linked into an event bus.

This function should allocate and initialize any private data in the data structure.

#### **Returns:**

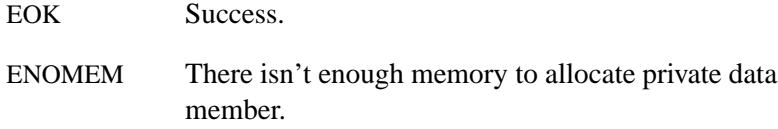

#### **Examples:**

See any module.

## **Classification:**

Your code

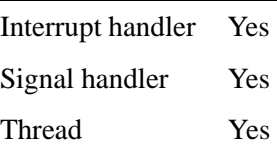

*Pass data to a higher-layer module*

# **Synopsis:**

**static int input( input module t \****pModule***, int** *num***, void \****ptr* **);**

# **Description:**

This function is used to pass data to a higher-layer module. It's called by another module from either its *input()* or *pulse()* callback.

This function should process *num* elements of data located at *ptr*.

#### **Returns:**

EOK

#### **Examples:**

See **protocol/msoft.c**.

# **Classification:**

Your code

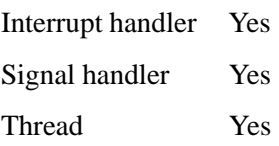

# **output() 2005, QNX Software Systems**

*Pass data to a lower-layer module*

## **Synopsis:**

**static int output( input module t \****pModule***, void \****ptr***, int** *num* **);**

# **Description:**

This function is used to pass data to a lower-layer module. It's called by an output module at arbitrary points in execution.

This function should:

 Read *num* elements of data from *ptr* and send it to an external device.

Or

Call the next lower layer's *output()* callback.

#### **Returns:**

EOK

#### **Examples:**

See **device/uart.c**.

# **Classification:**

Your code

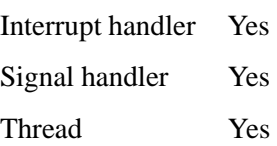

*Process the command-line arguments to the module*

#### **Synopsis:**

**static int parm( message context t \****pContext***, int** *opt***, void \****optarg* **);**

#### **Description:**

This function processes the command-line arguments passed to the module. It's called by the Input Runtime System at startup.

This function is invoked once for each option letter or option-letter/option-argument pair. It's called only if *opt* is meaningful to *pContext* (i.e. the *args* member of *pContext* points to a string that contains the character *opt*).

This function should process the option letter, *opt*, along with its option arguments *optarg*, if applicable.

#### **Returns:**

EOK

#### **Classification:**

Your code

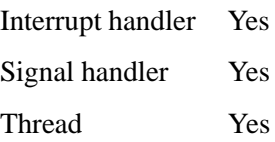

# **pulse() 2005, QNX Software Systems**

*Process data gathered by the interrupt handler*

#### **Synopsis:**

**static int pulse( message context t \****pContext***, int** *code***, unsigned** *flags***, void \****data* **);**

# **Description:**

This function processes data gathered by the interrupt handler. It's called by the Input Runtime System on receiving a pulse or proxy associated with this callback.

This function should handle the condition being signalled by the pulse. At some application-determined point, it should call the output module's *input()* callback.

The arguments are:

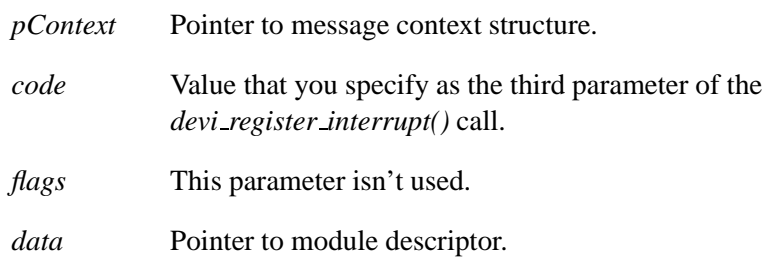

#### **Returns:**

EOK

#### **Examples:**

See **device/uart.c**.

# **Classification:**

Your code

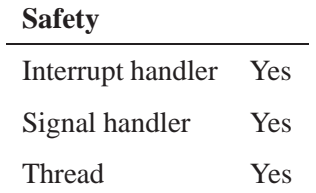

*Reset the module to its initial state*

## **Synopsis:**

**static int reset( input module t \****pModule* **);**

#### **Description:**

This function resets the module to its initial state. It's called by the Input Runtime System at startup. The module has already been linked into an event bus line by the time this function is called.

If your module includes an interrupt handler, *reset()* should call *devi register pulse()* and store the pulse code it returns in the module's private data.

#### **Returns:**

EOK

#### **Examples:**

See any module.

# **Classification:**

Your code

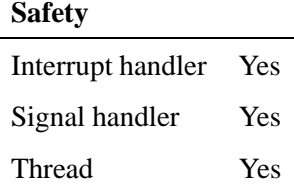

## **2005, QNX Software Systems shutdown()**

*Clean up when the input manager terminates*

#### **Synopsis:**

**static int shutdown( message context t \****pContext***, int** *delay* **);**

### **Description:**

This function is used to perform any required cleanup before the **devi-\*** program terminates. It's called by the Input Runtime System when a terminal signal has been caught.

This function should bring the state of the system to a point suitable for process termination.

The arguments are:

*pContext* Pointer to the message context structure *delay* Reserved for future use. For now use 0.

#### **Returns:**

EOK

#### **Examples:**

See **device/kb.c**.

#### **Classification:**

Your code

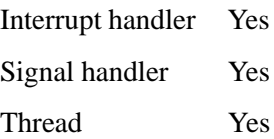

 $\mathbb{R}^2$ 

 $\overline{\phantom{a}}$ 

**Chapter 5**

# **Input API Reference**

October 6, 2005 Chapter 5 **Chapter 5 · Input API Reference** 39

 $\mathbb{R}^2$ 

 $\overline{\phantom{a}}$ 

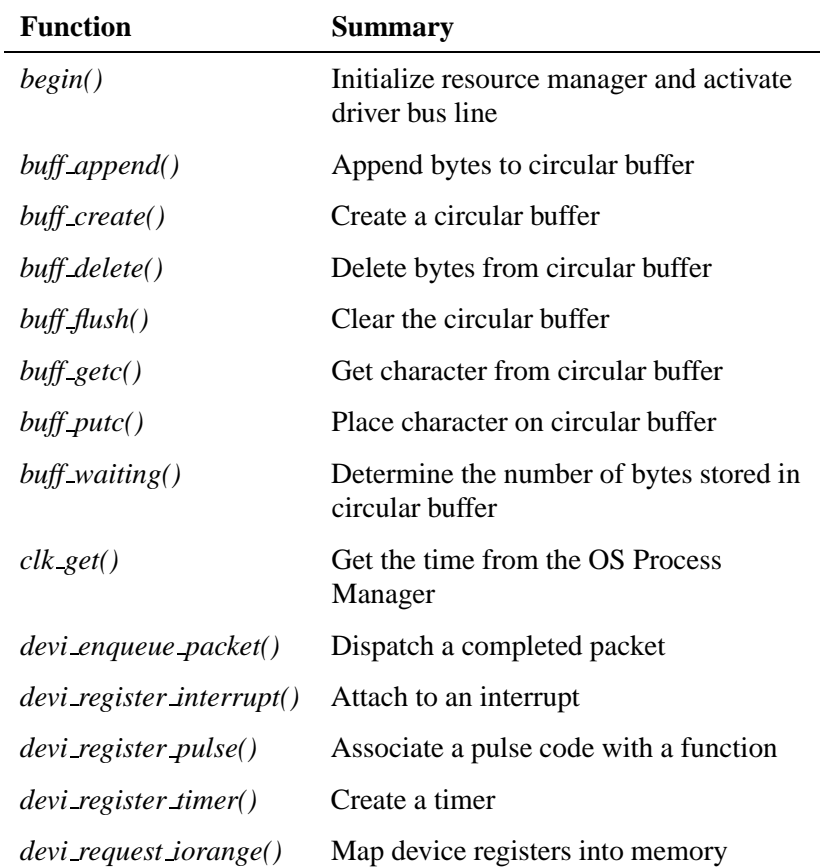

The Input DDK includes the following interface functions:

**begin()** and the systems of the systems of  $\alpha$  and  $\alpha$  and  $\alpha$  and  $\alpha$  and  $\alpha$  and  $\alpha$  and  $\alpha$  and  $\alpha$  and  $\alpha$  and  $\alpha$  and  $\alpha$  and  $\alpha$  and  $\alpha$  and  $\alpha$  and  $\alpha$  and  $\alpha$  and  $\alpha$  and  $\alpha$  and  $\alpha$  and  $\alpha$  an

*Initialize resource manager and activate driver bus line*

### **Synopsis:**

**int begin( int** *argc***, char \****argv***[]);**

# **Description:**

This function initializes the resource manager and activates the driver bus line. The *begin()* function should be called at the *end* of your initialization process, because it never returns control until the program is closed.

The arguments are:

*argc* The number of elements in the *argv* array.

*argv* An array of command-line arguments.

#### **Returns:**

Always returns 0.

## **Classification:**

QNX

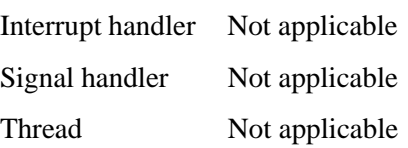

# **2005, QNX Software Systems buff append()**

*Append bytes to circular buffer*

# **Synopsis:**

**int buff append( buffer t \****bptr***, char \****dptr***, int** *n* **);**

# **Description:**

This function appends *n* bytes from *dptr* (pointer to data block) to the circular buffer *bptr*.

#### **Returns:**

The number of bytes currently stored in the buffer *bptr*.

## **Classification:**

QNX

#### **Safety**

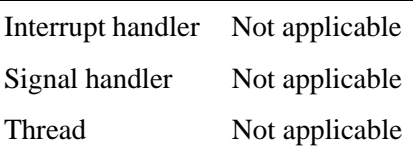

#### **See also:**

*buff create()*, *buff delete()*, *buff flush()*, *buff getc()*, *buff putc()*, *buff waiting()*

# **buff create() 2005, QNX Software Systems**

*Create a circular buffer*

## **Synopsis:**

**struct buffer \*buff create( unsigned** *size***, unsigned** *rsize* **);**

#### **Description:**

This function creates a circular buffer made up of *size* number of *rsize* records.

#### **Returns:**

A pointer to an initialized buffer handle, or NULL if memory for the buffer data couldn't be allocated.

☞

All the other *buff \*()* functions take as their first argument the handle returned by the successful execution of *buff create()*.

#### **Classification:**

QNX

#### **Safety**

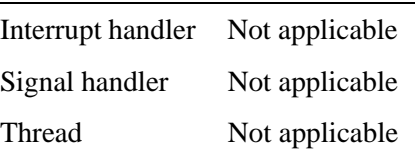

#### **See also:**

*buff append()*, *buff delete()*, *buff flush()*, *buff getc()*, *buff putc()*, *buff waiting()*

## **2005, QNX Software Systems buff delete()**

*Delete bytes from the circular buffer*

# **Synopsis:**

**int buff delete( buffer t \****bptr***, char \****dptr***, int** *n* **);**

# **Description:**

This function removes *n* bytes from the circular buffer *bptr* and places them in *dptr* (pointer to data block).

#### **Returns:**

The number of bytes removed from the buffer *bptr*.

## **Classification:**

QNX

#### **Safety**

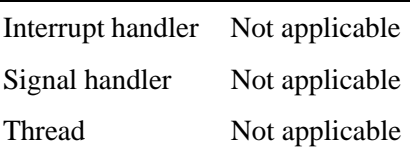

#### **See also:**

*buff create()*, *buff append()*, *buff flush()*, *buff getc()*, *buff putc()*, *buff waiting()*

# **buff flush() 2005, QNX Software Systems**

*Clear the circular buffer*

### **Synopsis:**

**int buff flush( buffer t \****bptr* **);**

#### **Description:**

This function clears the circular buffer *bptr*.

#### **Returns:**

EOK.

## **Classification:**

QNX

#### **Safety**

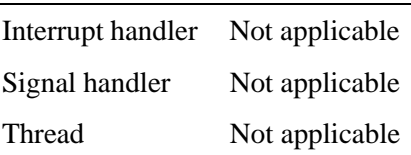

## **See also:**

*buff append()*, *buff create()*, *buff delete()*, *buff getc()*, *buff putc()*, *buff waiting()*

# **2005, QNX Software Systems buff getc()**

*Get a character from the circular buffer*

# **Synopsis:**

**int buff getc( buffer t \****bptr* **);**

#### **Description:**

This function retrieves a character from the circular buffer *bptr*, removing it from the buffer in the process.

#### **Returns:**

The character currently at the head of the circular buffer *bptr*, or -1 if the buffer is empty.

# **Classification:**

QNX

#### **Safety**

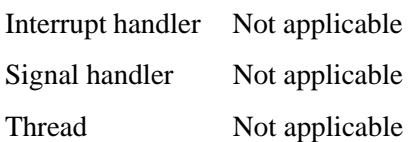

#### **See also:**

*buff append()*, *buff create()*, *buff delete()*, *buff flush()*, *buff putc()*, *buff waiting()*

# **buff\_putc()** 2005, QNX Software Systems

*Place a character on the circular buffer*

#### **Synopsis:**

**int buff putc( buffer t \****bptr***, char** *c* **);**

# **Description:**

This function places a character *c* on the circular buffer *bptr*.

#### **Returns:**

The number of bytes currently stored in the buffer *bptr*.

## **Classification:**

QNX

#### **Safety**

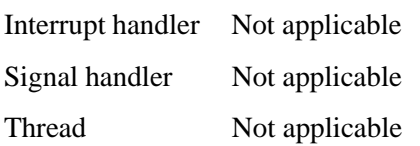

## **See also:**

*buff append()*, *buff create()*, *buff delete()*, *buff flush()*, *buff getc()*, *buff waiting()*

# **2005, QNX Software Systems buff waiting()**

*Determine the number of bytes stored in the circular buffer*

#### **Synopsis:**

**int buff waiting( buffer t \****bptr* **);**

#### **Description:**

This function determines the number of bytes stored in the circular buffer *bptr*.

#### **Returns:**

The number of bytes currently stored in the buffer *bptr*.

#### **Classification:**

QNX

#### **Safety**

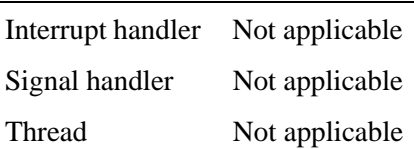

#### **See also:**

*buff append()*, *buff create()*, *buff delete()*, *buff flush()*, *buff getc()*, *buff putc()*

# **clk get() 2005, QNX Software Systems**

*Get the time from the OS Process Manager*

### **Synopsis:**

**void clk get( struct timespec \****tspec* **);**

# **Description:**

This function loads the **timespec** structure pointed to by *tspec* with the current time from **procnto**'s internal clock.

## **Classification:**

QNX

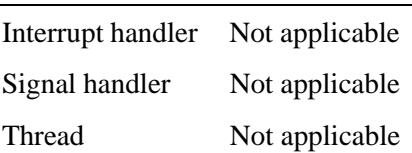

# **2005, QNX Software Systems devi enqueue packet()**

*Dispatch a completed packet*

# **Synopsis:**

**int devi enqueue packet( input module t \****module***, char \****dptr***, unsigned** *size* **) ;**

# **Description:**

This function is used by filter-layer modules to dispatch a completed packet to the proper interface, to Photon, or to a resource manager.

The arguments are:

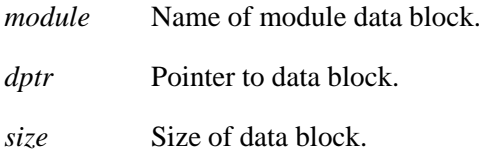

#### **Returns:**

0 on success, -1 on error.

# **Classification:**

QNX

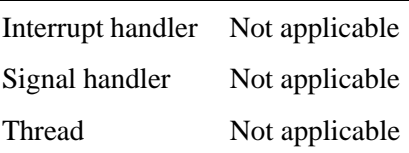

# **devi register interrupt() 2005, QNX Software Systems**

*Attach to an interrupt*

#### **Synopsis:**

**int devi register interrupt( int** *intr***, int** *prio***, int \****pc***, input module t \****module***, struct sigevent \****evp***, unsigned** *flags* **);**

#### **Description:**

This function lets you attach to an interrupt. The default method of attachment is to use *InterruptAttachEvent()* and send back a pulse when the IRQ triggers. But you can override this behavior by passing in your own event structure in the fifth parameter (*evp*).

For example if you wanted to spawn a separate interrupt-handling thread and process interrupts within it, you could set up the event structure to send back SIGEV INTR.

The arguments are:

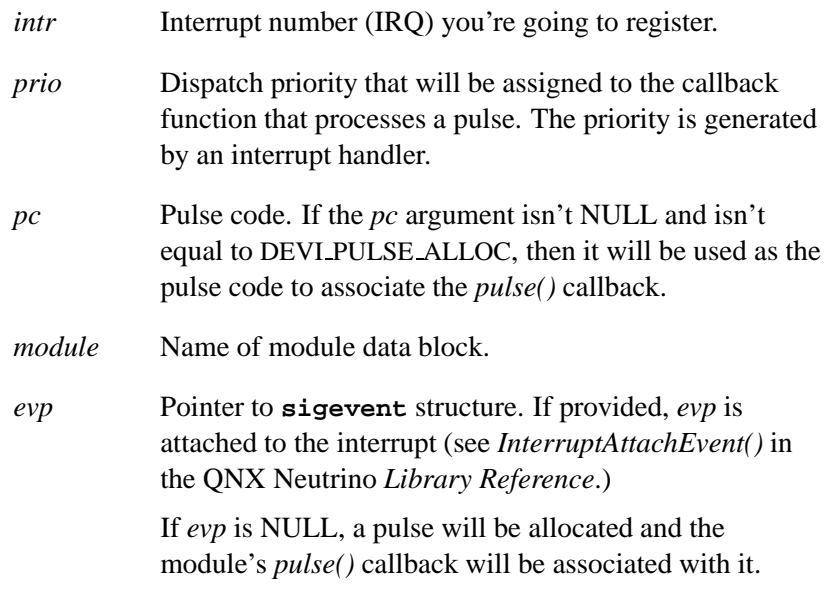

*flags* Can be 0 or DEVI SHARE RSRC. If the *flags* argument is set to DEVI\_SHARE\_RSRC, this will tell the resource database manager to allow this interrupt to be shared. If the *pc* parameter wasn't NULL, then the allocated pulse code will be returned in it.

#### **Returns:**

A valid interrupt ID, or -1 on error.

## **Classification:**

QNX

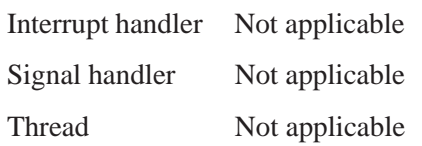

# **devi register pulse() 2005, QNX Software Systems**

*Associate a pulse code with a function*

#### **Synopsis:**

**int devi register pulse( input module t \****module***, int** *code***, int (\****func***)(message context t \*, int, unsigned, void \*));**

#### **Description:**

This function associates a pulse code with a function. When the input runtime system receives a pulse with the specified code, it will call the associated function.

The arguments are:

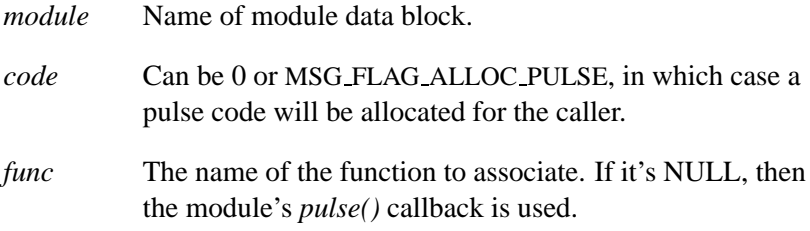

#### **Returns:**

Valid pulse code used to associate the function, or -1 on error.

## **Classification:**

QNX

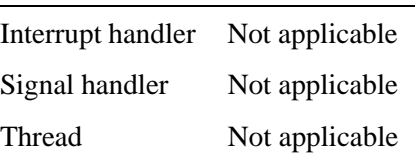

# **devi register timer() 2005, QNX Software Systems**

*Create a timer*

#### **Synopsis:**

**timer t devi register timer( input module t \****module***, int** *prio***, int \****pc***, struct sigevent \****evp* **);**

## **Description:**

This function creates a timer. To arm the timer, the caller must call the OS library *time settime()* function.

The default notification is a *pulse* when the timer expires. You can override this by passing a prebuilt event in *evp*. ☞

The arguments are:

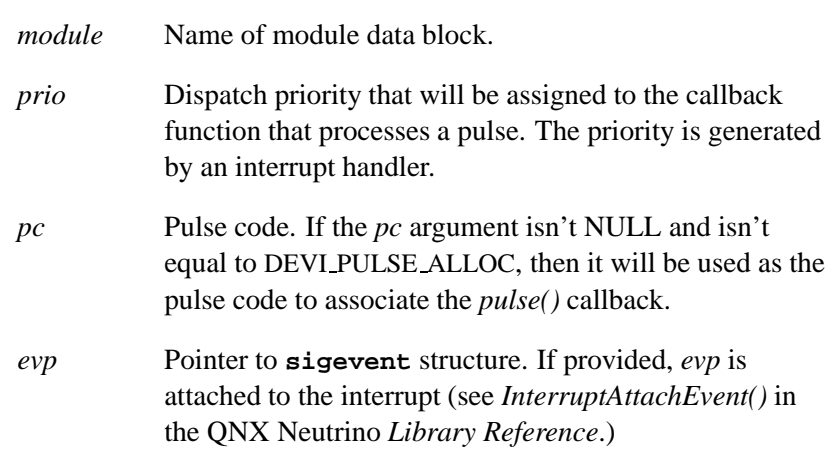

#### **Returns:**

0 on success, -1 on error.

# **Classification:**

QNX

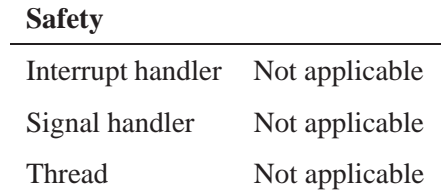

# **devi request iorange() 2005, QNX Software Systems**

*Map device registers into memory*

#### **Synopsis:**

**uintptr t devi request iorange( unsigned** *start***, unsigned** *len***, unsigned** *flags* **);**

# **Description:**

This function maps device registers into memory.

The arguments are:

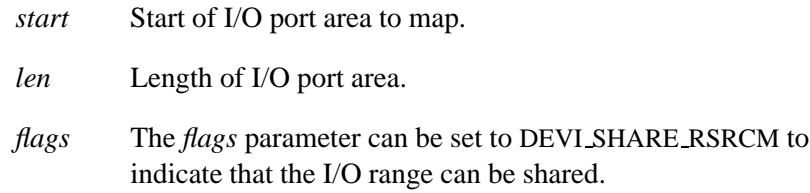

#### **Returns:**

A pointer to the first location in the mapped-in range or MAP FAILED on error.

#### **Classification:**

QNX

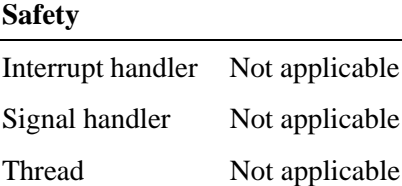

# **Index**

# **A**

absolute (type of device/event bus) 5

## **B**

*begin()* 42 *buff append()* 43 *buff create()* 44 *buff delete()* 45 *buff flush()* 46 *buff getc()* 47 *buff putc()* 48 *buff waiting()* 49

# **C**

calibration file format 15 callbacks 19 *clk get()* 13, 50 combination device/protocol module 18

# **D**

data formats for protocol modules 13 debugging 23 *printf()* method of 23 *devctrl()* module function 28 **devi-\*** command line 6 **devi-hirun** 6 device-layer modules 5 DEVI CLASS 19 *devi enqueue packet()* 51 *devi register interrupt()* 52 *devi register pulse()* 54 *devi register timer()* 56 *devi request iorange()* 58 driver running without graphics 23

# **E**

**elo** directory 8, 15 **en US 101.kdef** 14

October 6, 2005 **Index 59** 

event bus lines 5

#### **F**

filter-layer modules 5

### **G**

graphics region telling driver to ignore 23

## **H**

**hirun** directory 3, 8, 16

# **I**

*init()* module function 30 input library 4 **input module t** 11 input driver interface to 7 main parts of 4 *input()* module function 31, 34 interrupt handlers 34

## **K**

keyboard

definition file 13 locations of filter module 14 module 19 scan codes 13 type of device/event bus 5 KEY SCAN VALID 13

# **L**

1ib directory 8

#### **M**

Microsoft mouse 16 **mkkbd** 14 modules command-line arguments 33 configuring from an external source 28 device-layer 5 filter-layer 5 functions *devctrl()* 28 *init()* 30 *input()* 31, 34 *output()* 32 *parm()* 33 *pulse()* 31, 34 *reset()* 36 *shutdown()* 37 linked according to command-line options 6 organization of 4 passing data

**60** Index October 6, 2005

to a higher layer 31 to a lower layer 32 private data 30 protocol-layer 5 types of  $4, 5$ Mouse Systems mouse 16 MS-mouse protocol code (**samp proto**) 12

## **O**

*output()* module function 32

#### **P**

**packet rel** 16 *parm()* module function 33 Photon how to disable interface 7 interface to input driver 7 protocol-layer modules 5 data formats of 13 PS/2 mouse 16, 23 *pulse()* module function 31, 34

## **R**

reentrancy 19 global variables and 19 relative (type of device/event bus) 5, 16 *reset()* module function 36

resource manager interface how to enable 7 to input driver 7 when to use 7

## **S**

**samp dev** 12 **samp proto** 12 sample device module (**samp dev**) 12 **sample** directory 3, 11 *shutdown()* module function 37 source code file organization of 7 **struct keyboard data** 13 struct packet<sub>-</sub>\* 19 **struct packet abs** 13 **struct packet kbd** 13 struct packet\_rel 13

# **T**

touchscreens calibrating 15 testing 23

October 6, 2005 **Index 61**